prøpellerhead

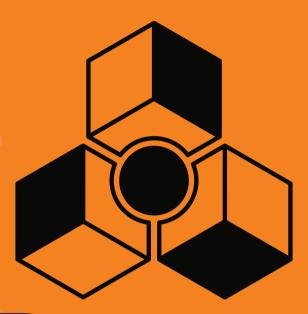

# Reason

Version 10 Intro

**Key Commands** 

## prøpellerhead

The information in this document is subject to change without notice and does not represent a commitment on the part of Propellerhead Software AB. The software described herein is subject to a License Agreement and may not be copied to any other media except as specifically allowed in the License Agreement. No part of this publication may be copied, reproduced or otherwise transmitted or recorded, for any purpose, without prior written permission by Propellerhead Software AB.

©2018 Propellerhead Software and its licensors. All specifications subject to change without notice. Reason, Reason Intro, Reason Lite and Rack Extension are trademarks of Propellerhead Software. All other commercial symbols are protected trademarks and trade names of their respective holders. All rights reserved.

## **About the Key Commands document**

This chapter contains compiled lists of all keyboard shortcuts and modifier keys available in Reason Intro - and in all Reason Intro devices. Keyboard shortcuts are keys or combinations of keys that can be pressed to execute various functions. Modifier keys are keys that can be used in combination with the mouse, to execute additional functions.

! In most cases, which key(s) to use is different on Mac OS X and Windows. The keys to use are listed in the right column of the tables below, with the Mac key(s) to the left and the Windows key(s) to the right of the slash, i.e. [Mac key(s)]/[Windows key(s)].

#### **General keyboard shortcuts**

| Function                                                                                                    | Key(s)                                                 |
|----------------------------------------------------------------------------------------------------|--------------------------------------------------------|
| Maximize/restore Main Mixer                                                                                                    | [F5]                                                   |
| Maximize/restore Rack                                                                                                    | [F6]                                                   |
| Maximize/restore Sequencer                                                                                                    | [F7]                                                   |
| Maximize Main Mixer and Rack in one window                                                                                                    | [F5]+[F6]                                              |
| Maximize Main Mixer and Sequencer in one window                                                                                                    | [F5]+[F7]                                              |
| Maximize Rack and Sequencer in one window                                                                                                    | [F6]+[F7]                                              |
| Detach/Attach Main Mixer                                                                                                    | [Command]/[Ctrl]+[F5]                                  |
| Detach/Attach Rack                                                                                                    | [Command]/[Ctrl]+[F6]                                  |
| View All in one window                                                                                                    | [Command]/[Ctrl]+[F7] or [F5]+[F6]+[F7]                |
| Show/hide Spectrum EQ Window                                                                                                    | [F2]                                                   |
| Show/hide Browser                                                                                                    | [F3]                                                   |
| Show/Hide Recording Meter                                                                                                    | [Command]/[Ctrl]+[F3]                                  |
| Show/hide On-screen Piano Keys window                                                                                                    | [F4]                                                   |
| Show/hide Tool window                                                                                                    | [F8]                                                   |
| Toggle Rack front/rear                                                                                                    | [Tab]                                                  |
| Create new Song                                                                                                    | [Command]/[Ctrl]+[N]                                   |
| Open Song                                                                                                    | [Command]/[Ctrl]+[O]                                   |
| Save Song                                                                                                    | [Command]/[Ctrl]+[S]                                   |
| Save Song As                                                                                                    | [Shift]+[Command]/[Shift]+[Ctrl]+[S]                   |
| Close active detached Rack or Mixer window                                                                                                    | [Command]/[Ctrl]+[W]                                   |
| Close Song (if the window containing the Sequencer is active)                                                                                                    | [Command]/[Ctrl]+[W]                                   |
| Import Audio File                                                                                                    | [Command]+[Option]/[Shift]+[Ctrl]+[I]                  |
| Quit (Mac OS X only)                                                                                                    | [Command]+[Q]                                          |
| Exit (Windows only)                                                                                                    | [Alt]+[F4]                                             |
| Undo                                                                                                    | [Command]/[Ctrl]+[Z]                                   |
| Redo                                                                                                    | [Command]/[Ctrl]+[Y]                                   |
| Delete Devices and Tracks                                                                                                    | [Del] or [Backspace]                                   |
| Delete Devices and Tracks (without warning).                                                                                                    | [Command]/[Ctrl]+[Del] or [Command]/[Ctrl]+[Backspace] |
| Duplicate Devices and tracks, or selected clip(s), or selected comp row(s) in open audio clips, or selected note(s) in note clips, or selected automation point(s) in automation clips. | [Command]/[Ctrl]+[D]                                   |
| Select All                                                                                                    | [Command]/[Ctrl]+[A]                                   |
| Route to > New Output Bus                                                                                                    | [Command]/[Ctrl]+[G]                                   |
| Create Audio Track                                                                                                    | [Command]/[Ctrl]+[T]                                   |
| Create Instrument                                                                                                    | [Command]/[Ctrl]+[I]                                   |

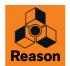

| Function                                                                                                 | Key(s)                                 |
|----------------------------------------------------------------------------------------------------|----------------------------------------|
| Create Instrument (Windows only)                                                                         | [Insert]                               |
| Create Effect                                                                                            | [Command]/[Ctrl]+[F]                   |
| Create Mix Channel                                                                                       | [Command]+[Shift]/[Ctrl]+[Shift]+[M]   |
| Browse Patches for selected device.                                                                      | [Command]/[Ctrl]+[B]                   |
| Toggle the "Reduce Cable Clutter" option                                                                 | [K]                                    |
| Toggle the "Auto-group Devices and Tracks" option                                                        | [Command]+[Shift]/[Ctrl]+[Shift]+[G]   |
| Toggle the "Follow Song" option                                                                          | [F]                                    |
| Toggle the "Keep Events in Clip While Editing" option                                                    | [Shift]+[Command]/[Shift]+[Ctrl]+[K]   |
| Toggle the Show Block/Song View option (when Blocks are on)                                              | [B]                                    |
| Hide Reason Intro (Mac OS X only)                                                                        | [Command]+[H]                          |
| Minimize Reason Intro (Mac OS X only)                                                                    | [Command]+[M]                          |
| Open Preferences (Mac OS X only)                                                                         | [Command]+[,]                          |
| Cut Track & Device (track selected in Track List), Cut Clip or Event (depending on current selection).   | [Command]/[Ctrl]+[X]                   |
| Copy Track & Device (track selected in Track List), Copy Clip or Event (depending on current selection). | [Command]/[Ctrl]+[C]                   |
| Paste Track & Device, Paste Clip or Event.                                                               | [Command]/[Ctrl]+[V]                   |
| Open Help                                                                                                | [Command]+[?]/[F1]                     |
| Switch to one of the 10 corresponding global Remote variations (or "keyboard shortcut variations").      | [Command]+[Option]/[Ctrl]+[Alt]+[1][0] |

# **General modifier keys**

| Function                                                                                                    | Key/Action                                                                                              |
|----------------------------------------------------------------------------------------------------|----------------------------------------------------------------------------------------------------|
| Duplicate (copy) the selected item and its corresponding components.                                                                                          | [Option]/[Ctrl]+drag and drop device/track/mixer channel                                                |
| Disable auto-routing of device.                                                                                                    | [Shift]+Create device                                                                                   |
| Fold/unfold all devices.                                                                                                    | [Option]/[Alt]+Fold/unfold device                                                                       |
| Fold/unfold all tracks.                                                                                                    | [Option]/[Alt]+Fold/unfold track                                                                        |
| Select multiple devices/tracks/channels                                                                                                    | [Command]/[Ctrl]+Select                                                                                 |
| Select range of multiple devices/tracks/channels                                                                                                    | [Shift]+Select                                                                                          |
| Select multiple clips/events in the Sequencer                                                                                                    | [Shift]/[Ctrl]+Select (Windows only: [Shift]+Select to select a range of clips/events in the Sequencer) |
| Increase precision when making settings.                                                                                                    | [Shift]+Move fader/knob                                                                                 |
| Reset parameter to default value.                                                                                                    | [Command]/[Ctrl]+Click fader/knob                                                                       |
| Prevent creation of Sequencer-track for devices that normally will get a track. Create Sequencer-track for devices that normally will <i>not</i> get a track. | [Option]/[Alt]+Create device                                                                            |
| Create a parameter automation lane for the parameter.                                                                                                    | [Option]/[Alt]+Click device fader/knob/button                                                           |

# **Transport keyboard shortcuts**

| Function                                         | Key(s)                                          |
|--------------------------------------------------|-------------------------------------------------|
| Play                                             | Numeric keypad [Enter]                          |
| Stop, Go to start position, Go to start of Song. | [Shift]+[Return] or numeric keypad [0]          |
| Go to start of Song                              | [,]/[.] on numeric keypad                       |
| Toggle Stop/Play                                 | [Spacebar]                                      |
| Record                                           | [Command]/[Ctrl]+[Return] or numeric keypad [*] |

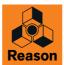

| Function             | Key(s)                                                    |
|----------------------|-----------------------------------------------------------|
| Rewind               | Numeric keypad [4]                                        |
| Fast Forward         | Numeric keypad [5]                                        |
| Go to Loop Start     | [Option]/[Alt] and left arrow key.<br>Numeric keypad [1]  |
| Go to Loop End       | [Option]/[Alt] and right arrow key.<br>Numeric keypad [2] |
| Move forward one Bar | Numeric keypad [8]                                        |
| Go back one Bar      | Numeric keypad [7]                                        |
| Tempo Up             | Numeric keypad [+]                                        |
| Tempo Down           | Numeric keypad [-]                                        |

# **Sequencer keyboard shortcuts**

| Function                                                                                          | Key(s)                                    |
|---------------------------------------------------------------------------------------------------|-------------------------------------------|
| Toggle Arrange/Edit Mode.                                                                         | [Shift]+[Tab] or [Command]/[Ctrl]+[E]     |
| Toggle Song/Blocks view.                                                                          | [B]                                       |
| Select Arrow tool.                                                                                | [Q]                                       |
| Select Pencil tool.                                                                               | [W]                                       |
| Select Eraser tool.                                                                               | [E]                                       |
| Select Razor tool.                                                                                | [R]                                       |
| Select Mute tool                                                                                  | [T]                                       |
| Select Magnifying Glass tool.                                                                     | [Y]                                       |
| Select Hand tool.                                                                                 | [U]                                       |
| Open selected clip for editing                                                                    | [Return]                                  |
| Close open clip                                                                                   | [Esc]                                     |
| Quantize                                                                                          | [Command]/[Ctrl]+[K]                      |
| Duplicate Track & Device (device or track selected).                                              | [Command]/[Ctrl]+[D]                      |
| Join selected Clips on the same lane.                                                             | [Command]/[Ctrl]+[J]                      |
| Merge Note Lanes on Tracks.                                                                       | [Command]/[Ctrl]+[R]                      |
| Mute/Unmute selected Clips.                                                                       | [M]                                       |
| Snap on/off.                                                                                      | [S]                                       |
| Toggle Metronome click on/off                                                                     | [C] or numeric keypad [9]                 |
| Toggle Metronome Pre-count on/off                                                                 | [Command]/[Ctrl] and [P]                  |
| New Dub                                                                                           | [,] or numeric keypad [3]                 |
| New Alt                                                                                           | [.] or numeric keypad [6]                 |
| Loop on/off                                                                                       | [L] or numeric keypad [/]                 |
| Set Loop Locators to encompass all selected clips                                                 | [Command]/[Ctrl]+[L]                      |
| Set the Left and Right Loop Locators to encompass selected clips and start playback in Loop Mode. | [P]                                       |
| Move Loop range one bar to the left                                                               | [Option]/[Alt]+[Shift] and up arrow key   |
| Move Loop range one bar to the right                                                              | [Option]/[Alt]+[Shift] and down arrow key |
| Move current Loop range one loop length to the left.                                              | [Option]/[Alt] and arrow up key.          |
| Move current Loop range one loop length to the right.                                             | [Option]/[Alt] and arrow down key.        |
| Horizontal zoom in                                                                                | [H] or [Command]/[Ctrl]+[+]               |
| Horizontal zoom out                                                                               | [G] or [Command]/[Ctrl]+[-]               |
| Vertical zoom in                                                                                  | [Command]+[Option]/[Ctrl]+[Alt]+[+]       |

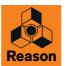

| Function                                              | Key(s)                              |
|-------------------------------------------------------|-------------------------------------|
| Vertical zoom out                                     | [Command]+[Option]/[Ctrl]+[Alt]+[-] |
| Zoom To Selection/Show All (e.g. selected clips)      | [Z]                                 |
| Follow Song on/off (auto-scrolling Arrange/Edit pane) | [F]                                 |

#### **Sequencer keyboard shortcuts in Audio Edit Mode**

| Function                                                          | Key/Action                                                                |
|-------------------------------------------------------------------|---------------------------------------------------------------------------|
| Select Speaker tool                                               | [1]                                                                       |
| Change Comp Row assignment in the segment with focus in Comp Mode | [Command]+[Option]+[Shift]/[Ctrl]+[Alt]+[Shift] and up/down arrow keys    |
| Change segment focus in Comp Mode.                                | [Command]+[Option]+[Shift]/[Ctrl]+[Alt]+[Shift] and left/right arrow keys |
| Exit Slice Edit mode for Single Take audio clips                  | [Esc] or [Return]                                                         |
| Correct note pitch(es) in Pitch Edit Mode.                        | [Shift]+[Cmd]/[Shift]+[Ctrl]+[C]                                          |

## **Sequencer modifier keys**

| Function                                                                                                    | Key/Action                                              |
|----------------------------------------------------------------------------------------------------|---------------------------------------------------------|
| Select alternate tool in Toolbar                                                                                                    | [Command]/[Alt]                                         |
| Toggle Pencil/Line tool (velocity edit lane only).                                                                                  | [Option]/[Ctrl]                                         |
| Edit velocity of selected notes only                                                                                                | [Shift]+click/draw with Pencil tool on Velocity lane    |
| Create automation lane for parameter. If device has no track, a track will also be created.                                         | [Option]/[Alt]+Click knob/fader/button                  |
| Restrict movement direction to either horizontal or vertical.                                                                       | [Shift]+Move events/clips                               |
| Zoom in/out horizontally on the Edit/Arrange pane.                                                                                  | [Shift]+Drag any of the Song Navigator handles sideways |
| Zoom in/out horizontally on the Edit/Arrange pane. (Drag sideways to scroll horizontally at the same time)                          | [Shift]+Drag up/down in Song Navigator frame            |
| Copy data instead of moving it.                                                                                                    | [Option]/[Ctrl]+Move data                               |
| Set Left Locator in ruler.                                                                                                    | [Option]/[Ctrl]+Click                                   |
| Set Right Locator in ruler.                                                                                                    | [Command]/[Alt]+Click                                   |
| Set End Marker in ruler.                                                                                                    | [Shift]+Click                                           |
| Switch to zoom out with the Magnifying Glass tool instead of zoom in (with either the Magnifying Glass- or the Hand tool selected). | [Option]/[Ctrl]+Click                                   |
| Limit movement to one direction only. Horizontal or vertical.                                                                       | [Shift]+Drag with Hand tool or Eraser tool              |
| Disable vertical zooming. Horizontal zoom only.                                                                                     | [Shift]+Zoom with Magnifying Glass tool                 |

#### Sequencer modifier keys with mouse wheel

| Function                  | Key/Action                                   |
|---------------------------|----------------------------------------------|
| Scroll horizontally.      | [Shift]+Mouse wheel                          |
| Zoom in/out vertically.   | [Command]/[Ctrl]+Mouse wheel                 |
| Zoom in/out horizontally. | [Shift]+[Command]/[Shift]+[Ctrl]+Mouse wheel |

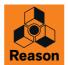

#### Sequencer modifier keys in Audio Edit Mode

| Function                                                                           | Key/Action                                                           |
|------------------------------------------------------------------------------------|----------------------------------------------------------------------|
| Switch from Arrow tool to Cut (Razor) tool on the comp rows in an open audio clip  | [Command]/[Altl]                                                     |
| Switch from Arrow tool to Speaker tool on the comp rows in an open audio clip      | [Command]+[Shift]/[Alt]+[Shift]                                      |
| Duplicate the Comp Row and create a new Cut or Segment in the duplicated Comp Row. | [Command]+[Option]/[Ctrl]+[Alt] and click or swipe on Comp Row       |
| Fine-tune notes in Pitch Edit mode.                                                | [Shift]+[Command]/[Shift]+[Alt]-drag notes up/down on the note pane. |

#### **Arrow keys**

| Function                                                                                                    | Key/Action                                             |
|----------------------------------------------------------------------------------------------------|--------------------------------------------------------|
| Select next device up or down (rack selected), select next track up or down (track list selected), select clip on next/previous lane (Arrange view selected). | Arrow up/down keys                                     |
| Select next/previous clip on lane (Arrange view selected), select next/previous value field (Position displays).                                              | Arrow left/right keys                                  |
| Nudge selection one Snap unit back/forward in the sequencer.                                                                                                  | [Command]/[Ctrl]+Arrow left/right keys                 |
| Nudge selection one Beat back/forward in the sequencer.                                                                                                    | [Shift]+[Command]/[Shift]+[Ctrl]+Arrow left/right keys |
| Nudge selection one Tick back/forward in the sequencer.                                                                                                    | [Option]+[Command]/[Alt]+[Ctrl]+Arrow left/right keys  |
| Transpose selected notes in Edit mode                                                                                                    | [Command]/[Ctrl]+ up/down arrow keys                   |

#### Save dialog keyboard shortcuts

These key commands can be used in the save dialog that appears if you close a song document that contains unsaved changes:

| Function              | Key(s)              |
|-----------------------|---------------------|
| Cancel                | [Command]+[.]/[Esc] |
| Yes (save song)       | [Return]/[Y]        |
| No (do not save song) | [Command]+[D]/[N]   |

#### **On-screen Piano Keys keyboard shortcuts**

These keyboard shortcuts are valid only when the On-screen Piano Keys window is open and set to "Computer Keys" mode.

| Function             | Key(s)  |
|----------------------|---------|
| Sustain              | [Shift] |
| Octave Down          | [Z]     |
| Octave Up            | [X]     |
| Velocity value = 1   | [1]     |
| Velocity value = 14  | [2]     |
| Velocity value = 28  | [3]     |
| Velocity value = 42  | [4]     |
| Velocity value = 56  | [5]     |
| Velocity value = 70  | [6]     |
| Velocity value = 84  | [7]     |
| Velocity value = 98  | [8]     |
| Velocity value = 112 | [9]     |
| Velocity value = 127 | [0]     |

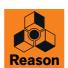

#### NN-19 modifier keys

| Function             | Key/Action                               |
|----------------------|------------------------------------------|
| Audition sample.     | [Option]/[Alt]+Click in keyboard display |
| Edit selected sample | [Option]/[Alt]+Click the Sample button   |

#### **NN-XT** keyboard shortcuts

| Function                       | Key(s)                  |
|--------------------------------|-------------------------|
| Remove zone(s) from key map.   | [Delete] or [Backspace] |
| Select All Zones               | [Command]/[Ctrl]+[A]    |
| Copy selected Zone(s)          | [Command]/[Ctrl]+[C]    |
| Paste currently copied Zone(s) | [Command]/[Ctrl]+[V]    |

#### **NN-XT** modifier keys

| Function                                                                                                    | Key/Action                                               |
|----------------------------------------------------------------------------------------------------|----------------------------------------------------------|
| Audition sample. In sample column, at root pitch and unprocessed. In keyboard column, at corresponding pitch and with processing applied. | [Option]/[Alt]+Click in sample column or keyboard column |
| Set root note of sample with edit focus.                                                                                                  | [Command]/[Ctrl]+Click in keyboard column                |
| Edit selected sample                                                                                                    | [Option]/[Alt]+Click the Sample button                   |

#### Dr. Octo Rex keyboard shortcuts

| Function    | Key(s)               |
|-------------|----------------------|
| Cut Loop.   | [Command]/[Ctrl]+[X] |
| Copy Loop.  | [Command]/[Ctrl]+[C] |
| Paste Loop. | [Command]/[Ctrl]+[V] |

#### Dr. Octo Rex modifier keys

| Function                                                     | Key/Action                                          |
|--------------------------------------------------------------|-----------------------------------------------------|
| Audition slice.                                              | [Option]/[Alt]+Click slice in overview              |
| Reset slice(s) to default parameter value in Slice Edit Mode | [Command]/[Ctrl]+ click/click and drag in overview. |

#### **Redrum keyboard shortcuts**

| Function             | Key(s)                               |
|----------------------|--------------------------------------|
| Cut Pattern.         | [Command]/[Ctrl]+[X]                 |
| Copy Pattern.        | [Command]/[Ctrl]+[C]                 |
| Paste pattern.       | [Command]/[Ctrl]+[V]                 |
| Shift Pattern Left.  | [Command]/[Ctrl]+[J]                 |
| Shift Pattern Right. | [Command]/[Ctrl]+[K]                 |
| Randomize Pattern.   | [Command]/[Ctrl]+[R]                 |
| Alter Pattern.       | [Shift]+[Command]/[Shift]+[Ctrl]+[P] |

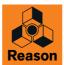

#### **Redrum modifier keys**

| Function                                    | Key/Action                               |
|---------------------------------------------|------------------------------------------|
| Enter "Hard" note when programming Pattern. | [Shift]+Click Pattern Step button        |
| Enter "Soft" note when programming Pattern. | [Option]/[Alt]+Click Pattern Step button |
| Edit selected sample                        | [Option]/[Alt]+Click a Sample button     |

#### Kong modifier keys

| Function                                | Key/Action                                            |
|-----------------------------------------|-------------------------------------------------------|
| Audition slice in Nurse Rex.            | [Option]/[Alt]+Click slice in overview                |
| Toggle "Trig" for slice(s) in Nurse Rex | [Command]/[Ctrl]+ click in overview.                  |
| Edit selected sample                    | [Option]/[Alt]+Click the Sample button in the NN-Nano |

#### **Matrix keyboard shortcuts**

| Function             | Key(s)                               |
|----------------------|--------------------------------------|
| Cut Pattern.         | [Command]/[Ctrl]+[X]                 |
| Copy Pattern.        | [Command]/[Ctrl]+[C]                 |
| Paste Pattern.       | [Command]/[Ctrl]+[V]                 |
| Shift Pattern Left.  | [Command]/[Ctrl]+[J]                 |
| Shift Pattern Right. | [Command]/[Ctrl]+[K]                 |
| Shift Pattern Up.    | [Shift]+[Command]/[Shift]+[Ctrl]+[U] |
| Shift Pattern Down.  | [Shift]+[Command]/[Shift]+[Ctrl]+[D] |
| Randomize Pattern.   | [Command]/[Ctrl]+[R]                 |
| Alter Pattern.       | [Shift]+[Command]/[Shift]+[Ctrl]+[P] |

### **Matrix modifier keys**

| Function                            | Key/Action                    |
|-------------------------------------|-------------------------------|
| Allows you to draw lines and ramps. | [Shift]+Draw Key/Curve values |
| Temporarily toggle Tie mode on/off. | [Shift]+Draw Gate             |

#### **RPG-8 keyboard shortcuts**

| Function             | Key(s)                               |
|----------------------|--------------------------------------|
| Shift Pattern Left.  | [Command]/[Ctrl]+[J]                 |
| Shift Pattern Right. | [Command]/[Ctrl]+[K]                 |
| Randomize Pattern.   | [Command]/[Ctrl]+[R]                 |
| Alter Pattern.       | [Shift]+[Command]/[Shift]+[Ctrl]+[P] |

## **External MIDI Instrument keyboard shortcuts**

| Function                 | Key/Action |
|--------------------------|------------|
| MIDI: Send All Notes Off | [1]        |

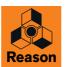

## **Europa modifier keys**

| Function                                                  | Key/Action                                                    |
|-----------------------------------------------------------|---------------------------------------------------------------|
| Add/remove Envelope points.                               | [Command]/[Ctrl]+Click in the Envelope display                |
| Freehand drawing of Envelope curves in "Edit Y-Pos" mode. | [Command]/[Ctrl]+Click in the Envelope display                |
| Erase points in "Edit Y-Pos" mode.                        | [Shift]+[Command]/[Shift]+[Ctrl]+Drag in the Envelope display |

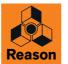

#### **DYSTRYBUCJA W POLSCE:**

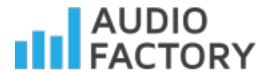

#### Audio Factory sp. z o.o.

audio software experts

telefon: +48 22 266 0258

e-mail: <a href="mailto:sprzedaz@audiofactory.pl">sprzedaz@audiofactory.pl</a>

http://www.audiofactory.pl